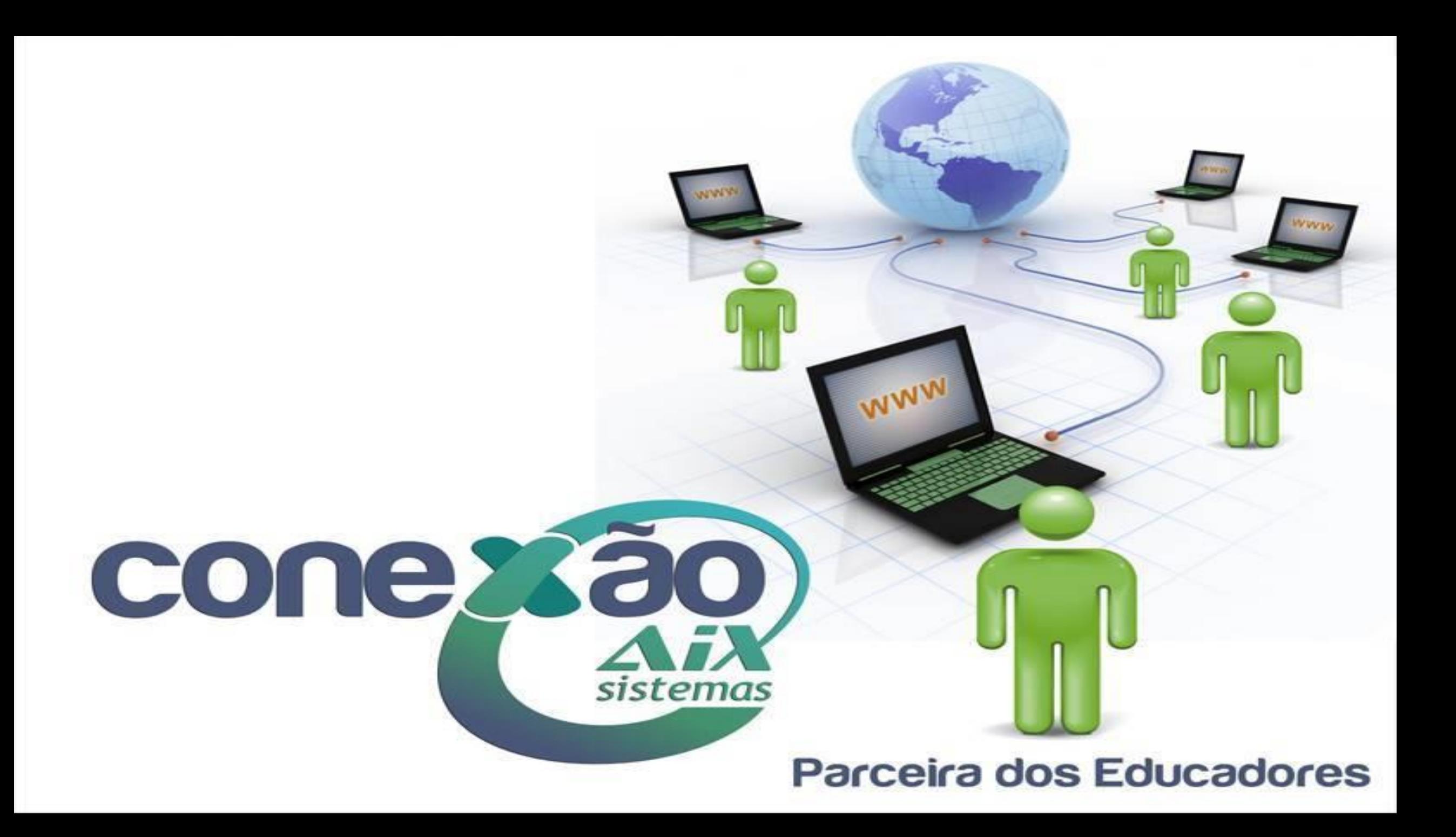

# **O que você não sabe sobre o Portal do Professor**

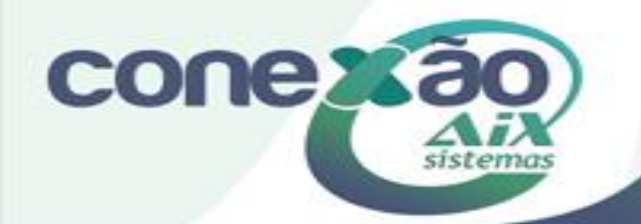

#### REPASSE – SISTEMA WEB (versão 23/09/2010)

- 1. [Cronograma](#page-11-0)
- 2. [Portal do Professor](#page-23-0)
- 3. Plano de Ensino
- 4. Lançamento de Notas
	- 5.1. Avaliação
	- 5.2. Etapa

6.

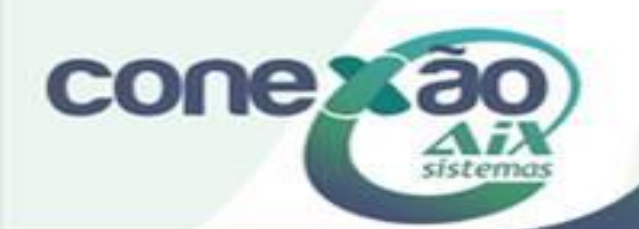

# Entrega de trabalho on line

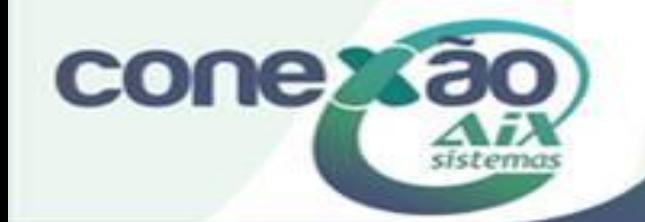

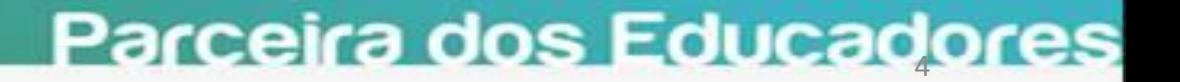

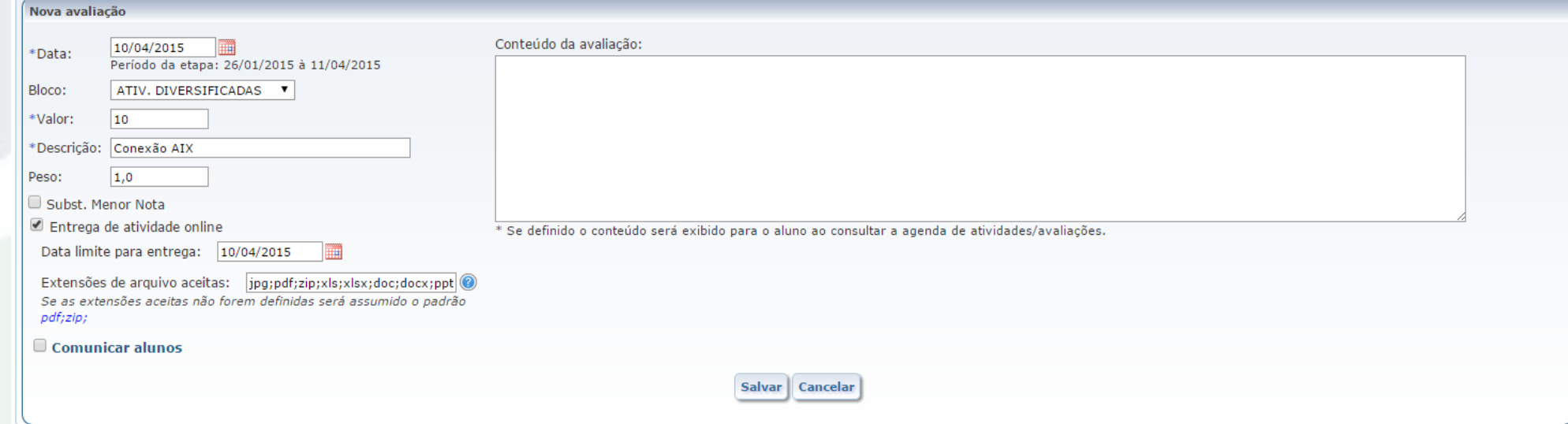

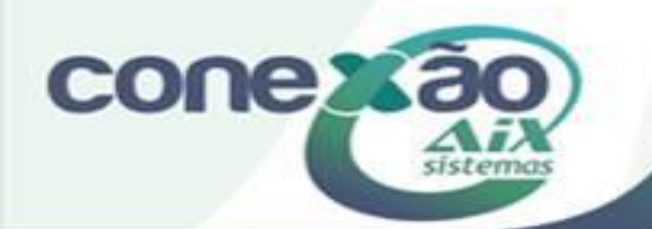

## CRONOGRAMA

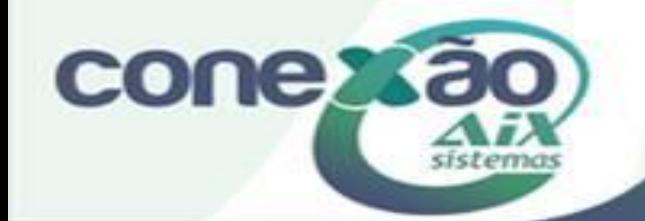

## Cronograma

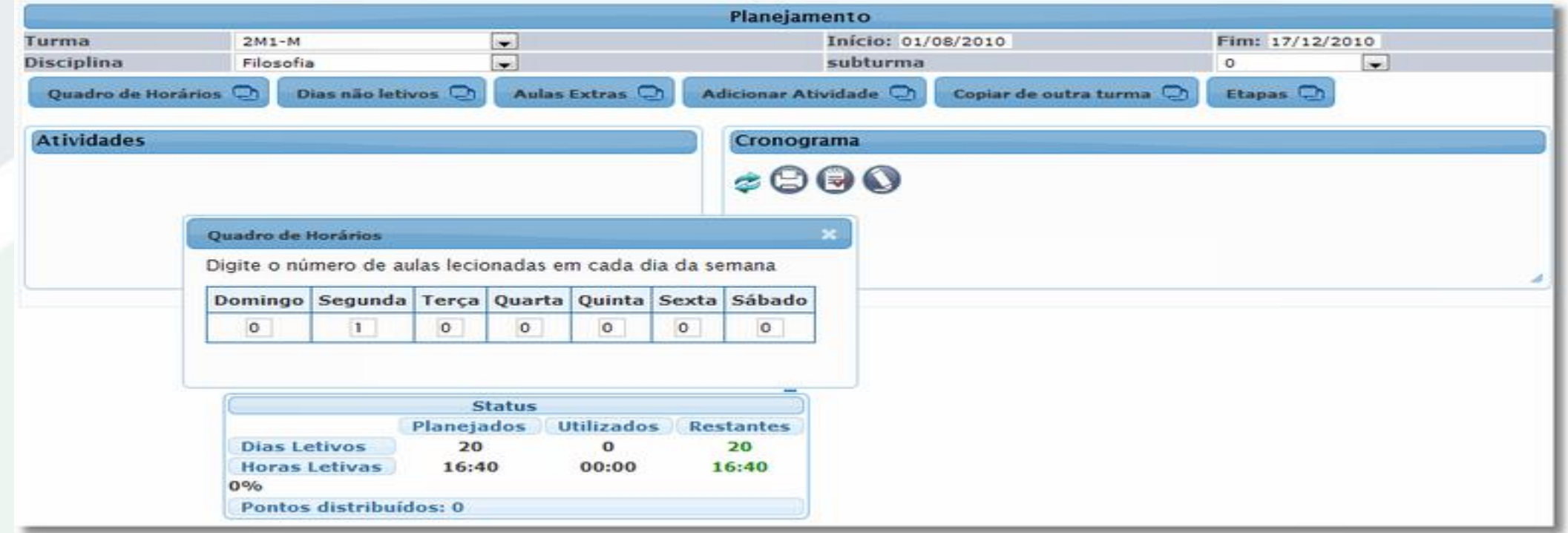

Definir a quantidade de aulas por dia, para cada turma que o professor leciona, já calcula a quantidade de aulas planejadas dentro do intervalo de tempo informado.

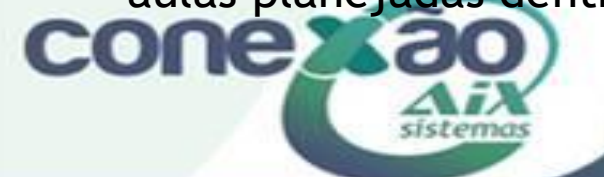

## Cronograma – Dias não letivos

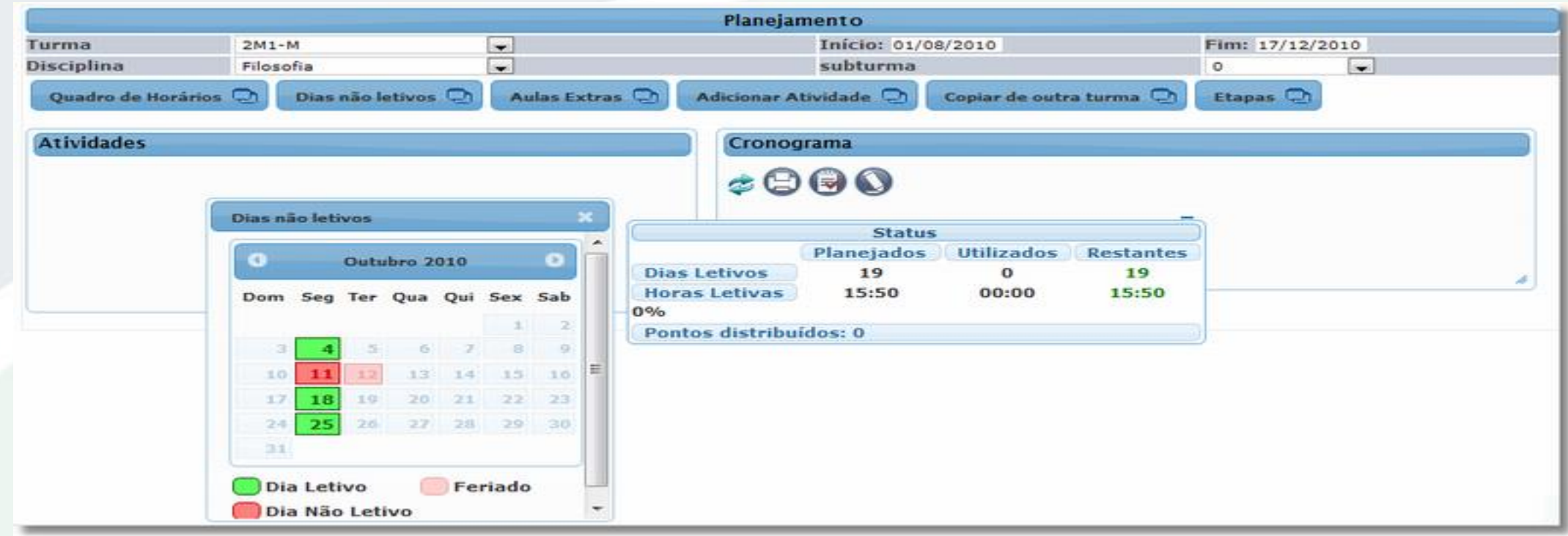

Em verde, são os dias da semana que o professor informou através do quadro de horários; Em Rosa, são os feriados cadastrados no Giz.

Em Vermelho, pode ser definido os recessos. Para isso, basta clicar em cima da data.

CCAo informar DIA NÃO LETIVO, o sistema já altera a quantidade de aulas planejadas

## Aulas Extras

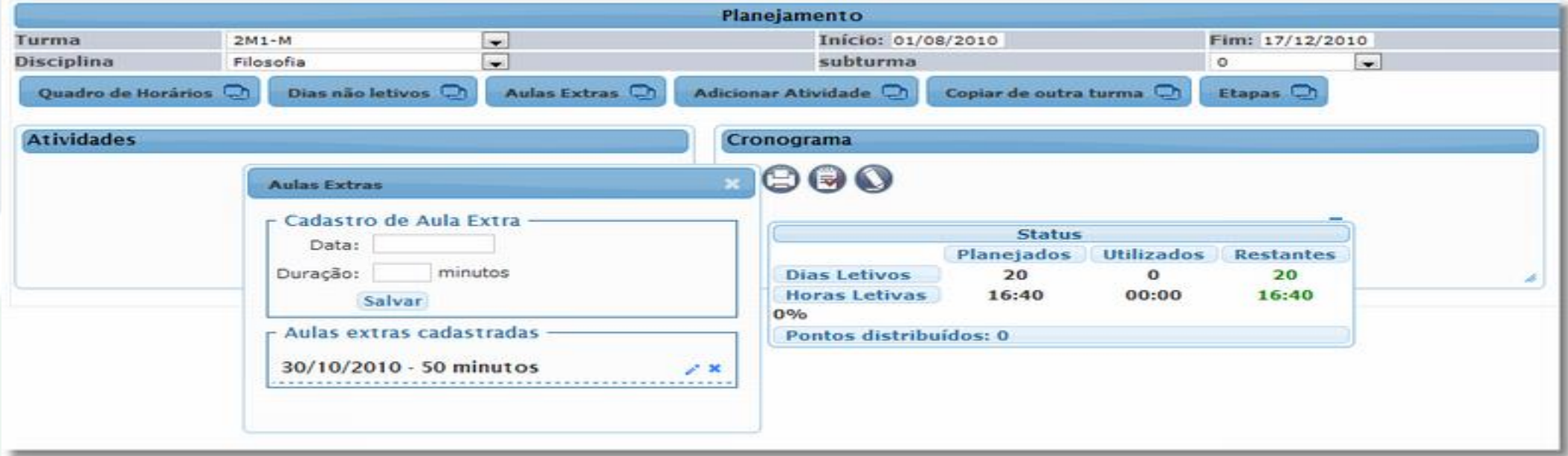

Parceira dos Educadores

Cadastrar aulas extras.

Ao cadastrar uma nova aula extra, sistema calcula as aulas planejadas

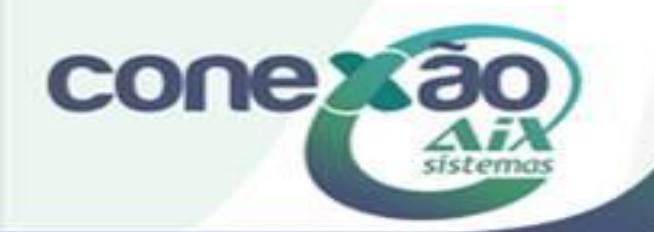

## Adicionar Atividade

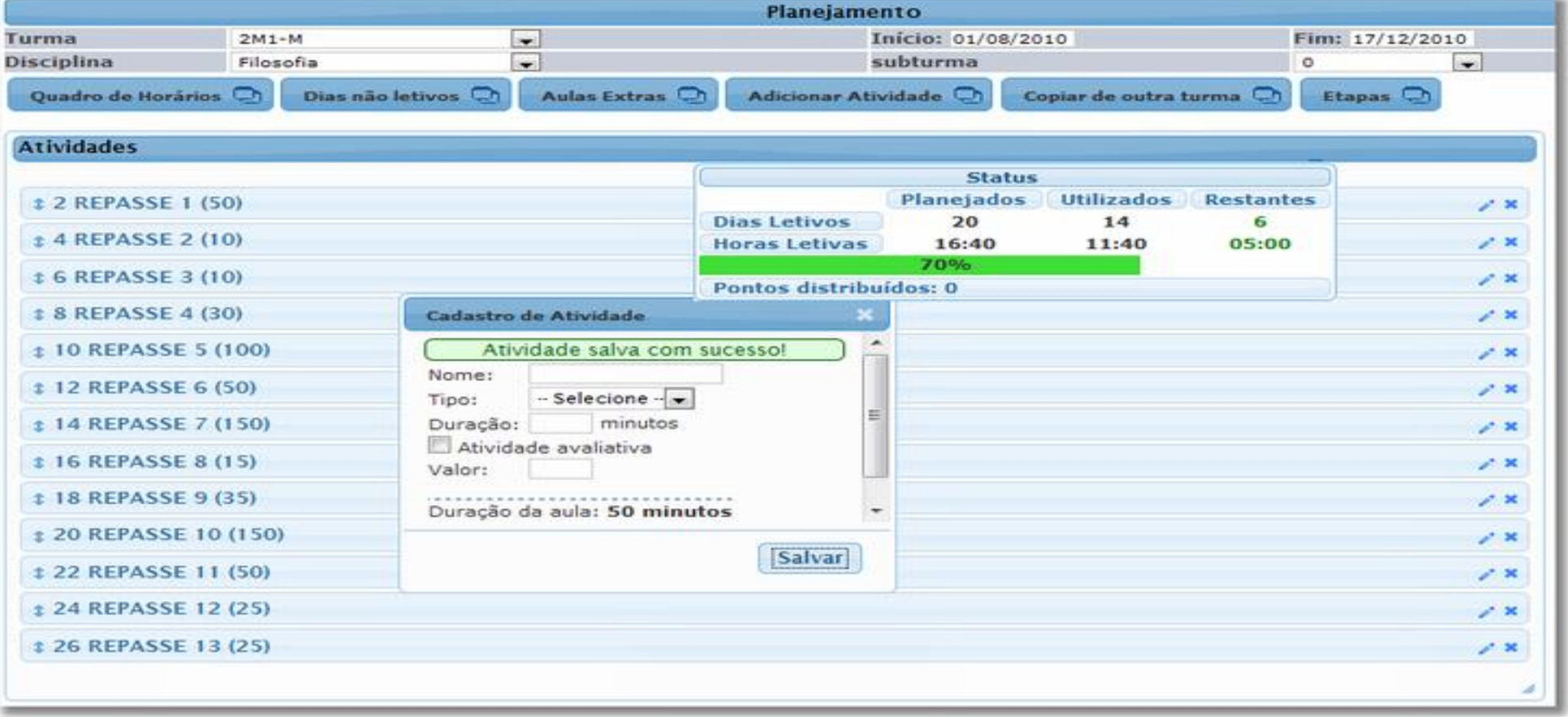

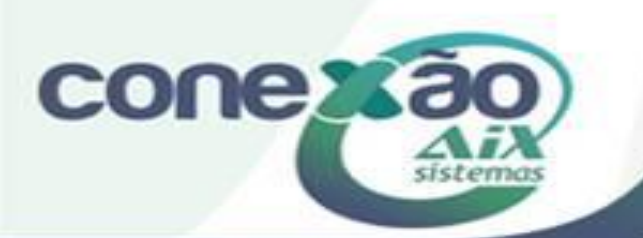

# Gráfico do Cronograma

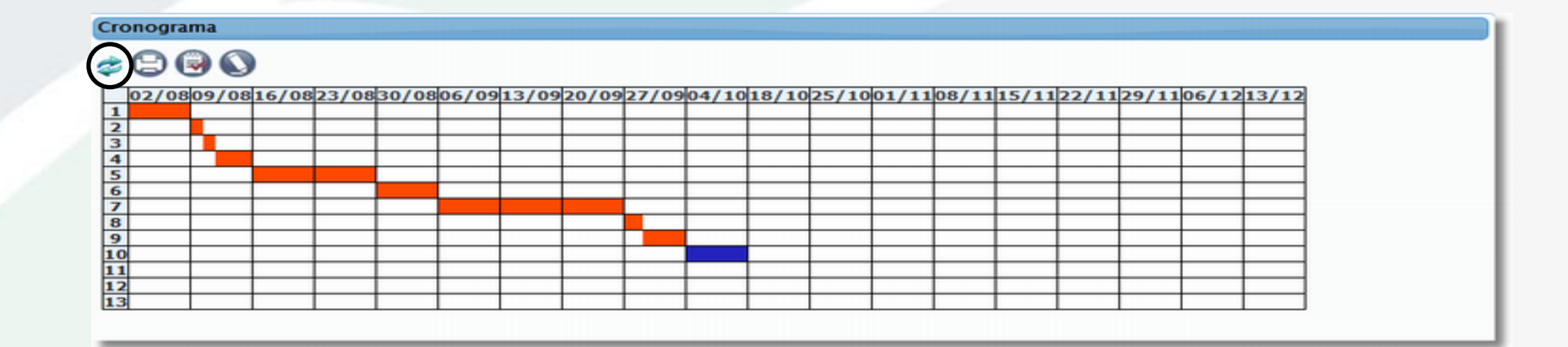

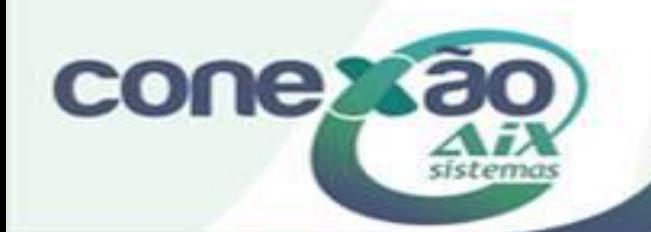

### Opção de imprimir o cronograma

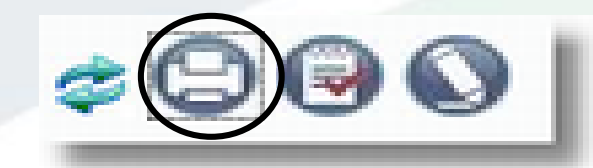

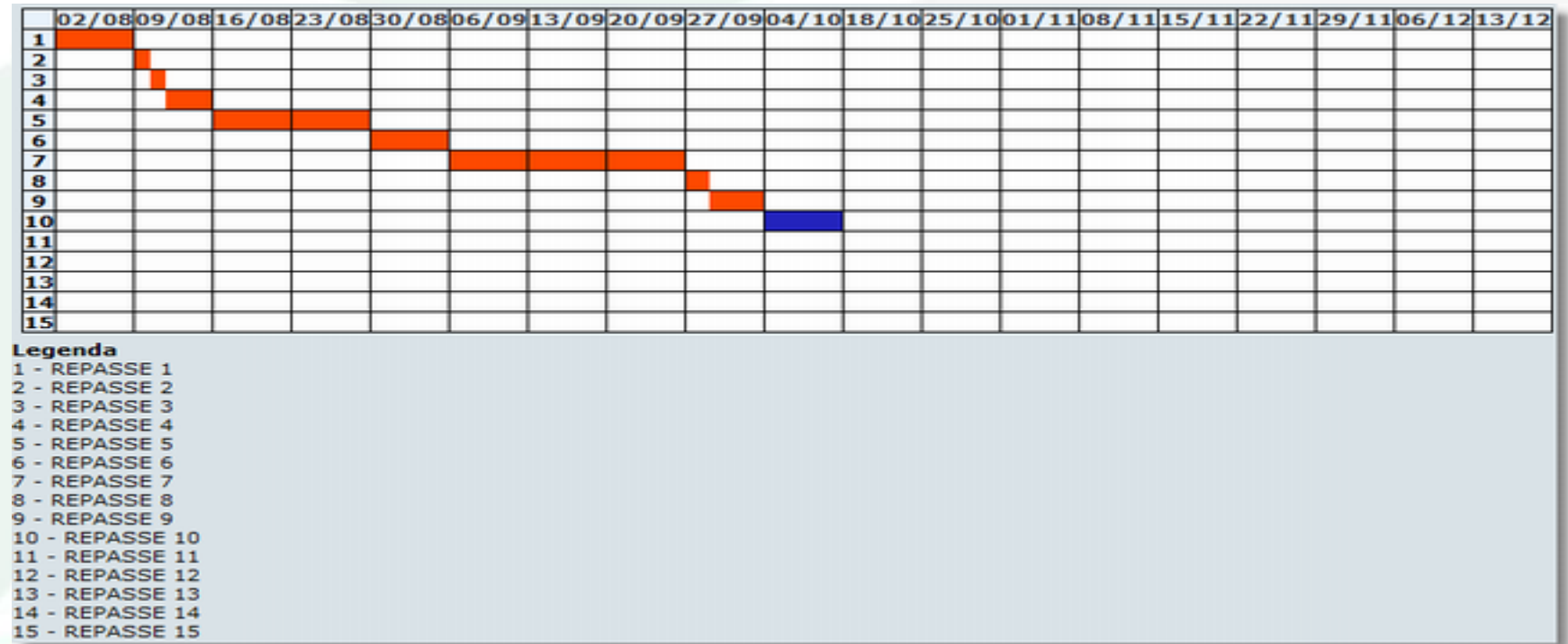

<span id="page-11-0"></span>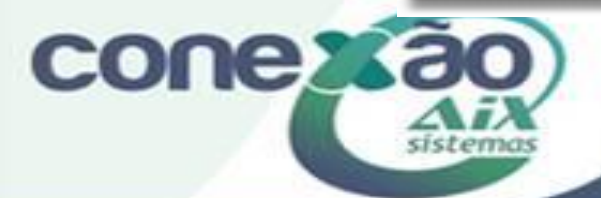

# Gerar aulas e avaliações $\approx$   $\odot$  (

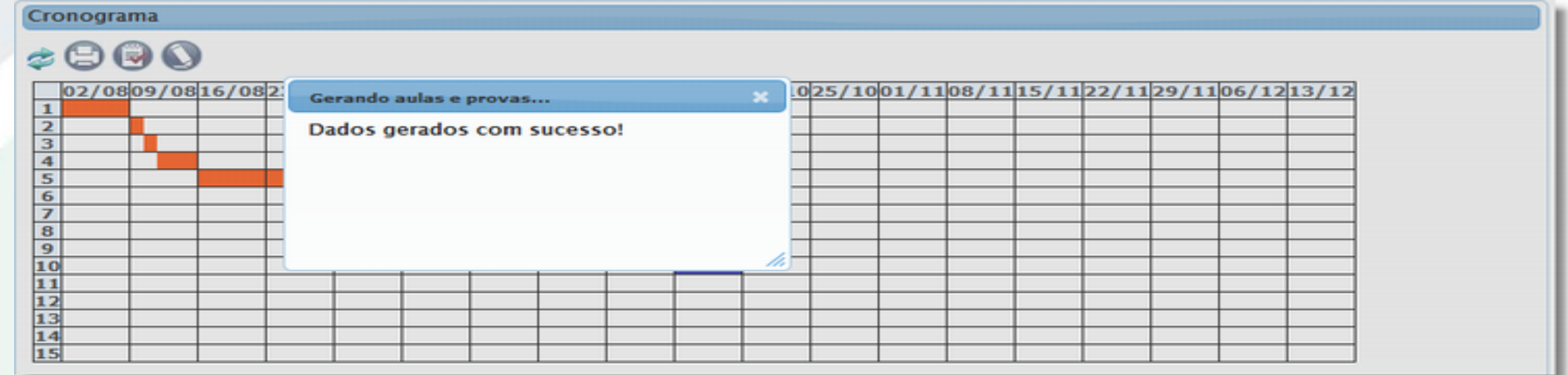

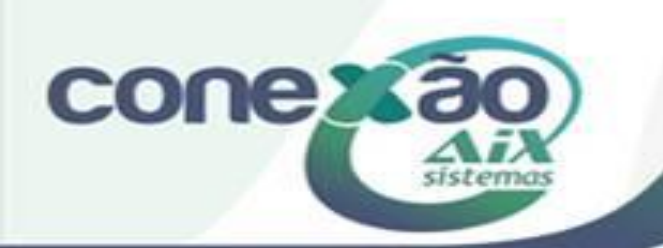

## O Cronograma gera as aulas.

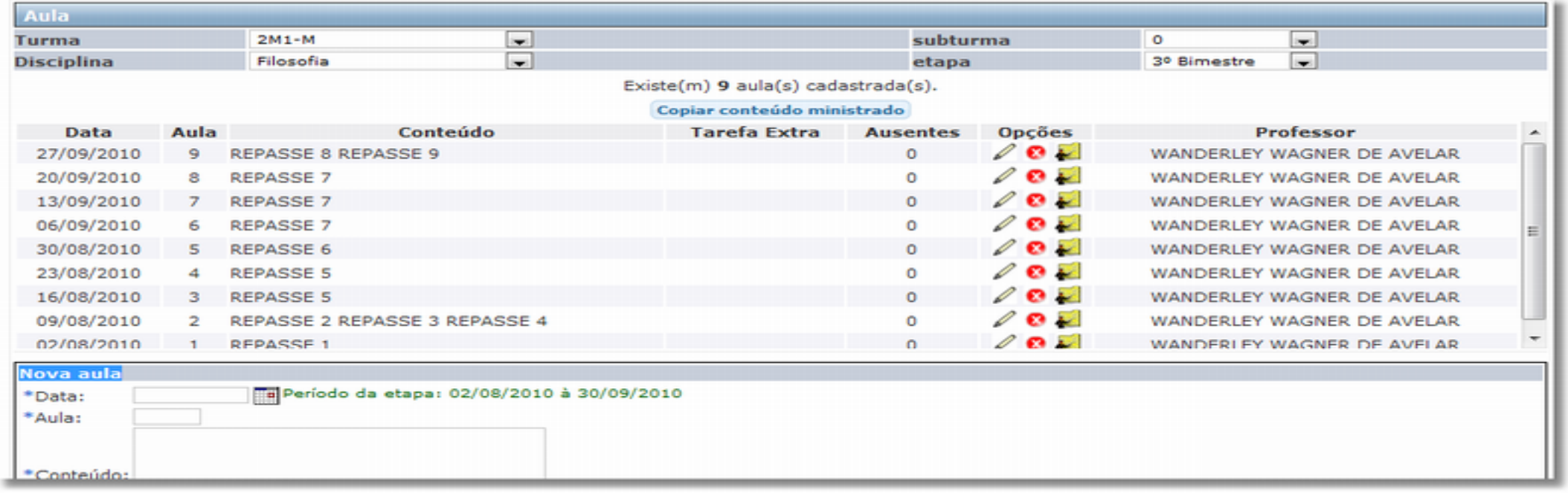

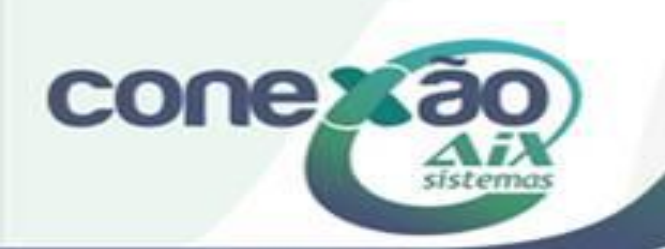

## Abrir Plano de Ensino

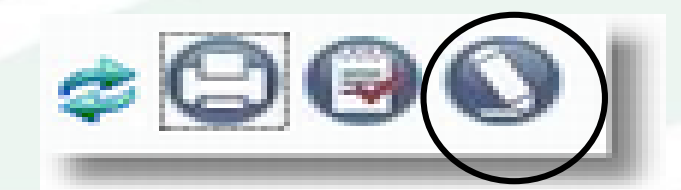

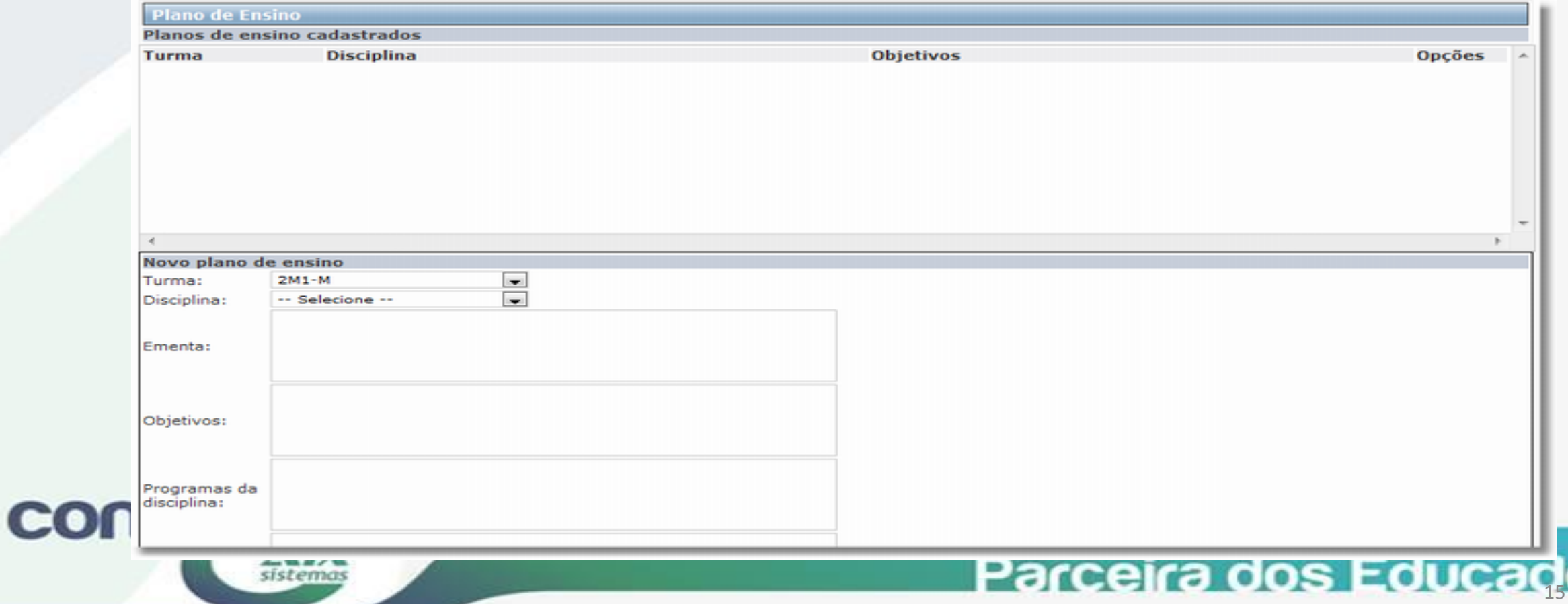

Para excluir uma aula, que foi gerada pelo Cronograma, pode excluir direto através de AULAS, ou pelo Cronograma, da seguinte maneira

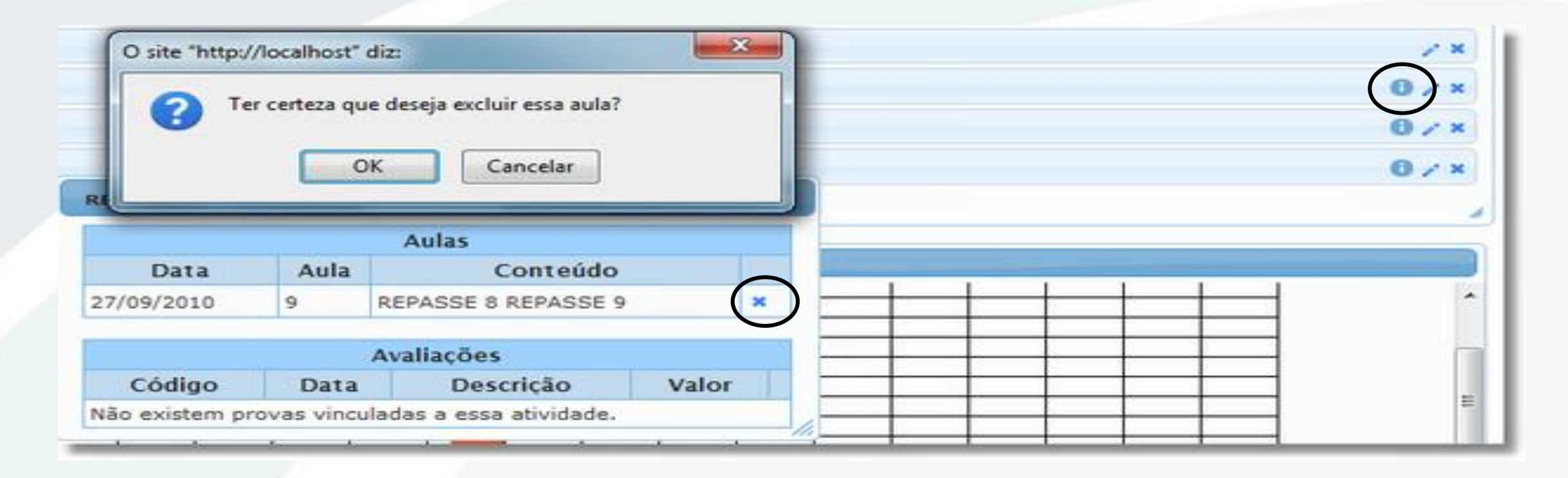

Parceira dos Educadores

OBS: Se excluir a Atividade direto, não exclui a aula.

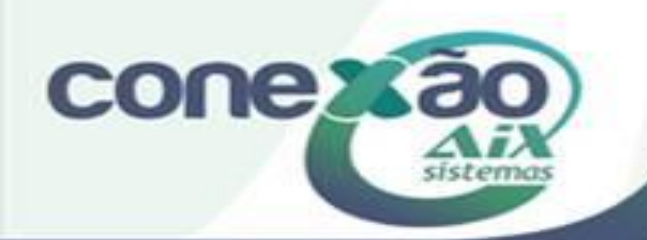

#### O conteúdo informado pelo professor e associado a aula, aparece para os alunos em: VISUALIZAR CONTEÚDO MINISTRADO

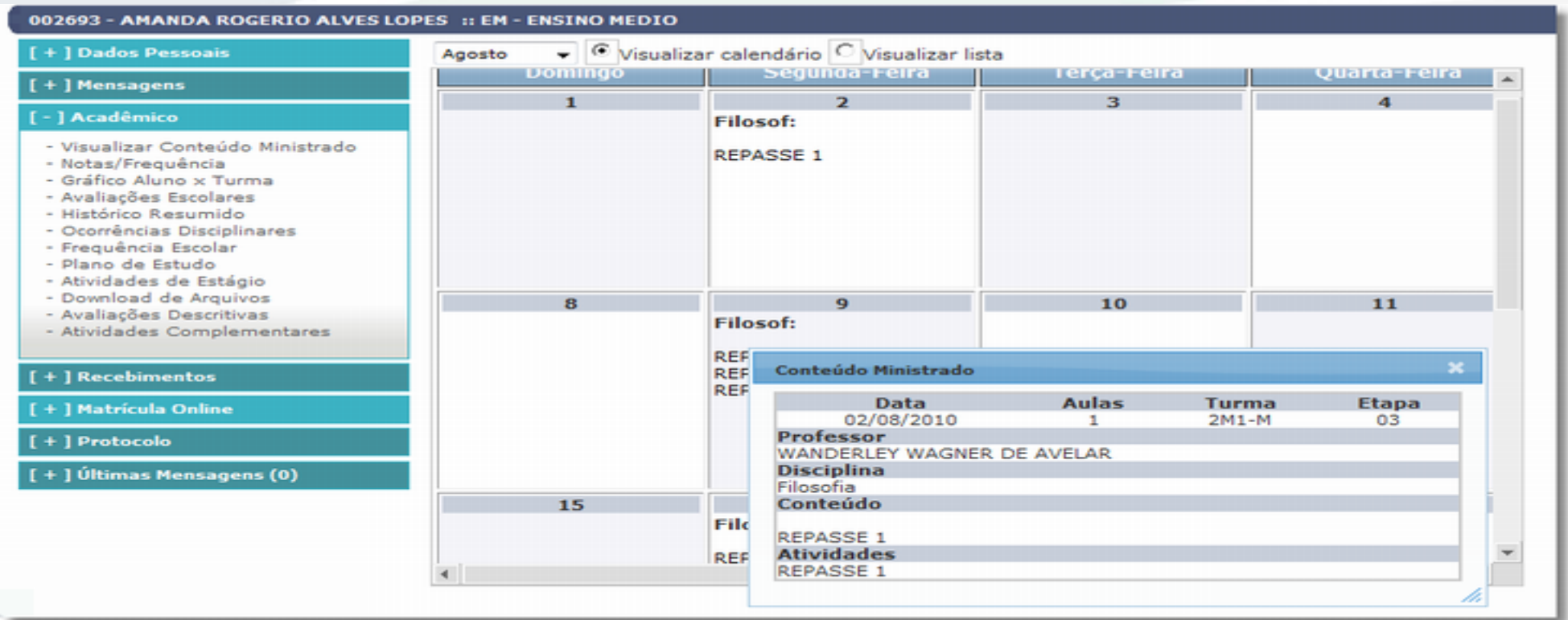

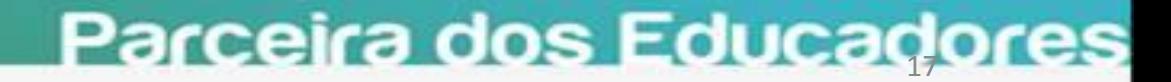

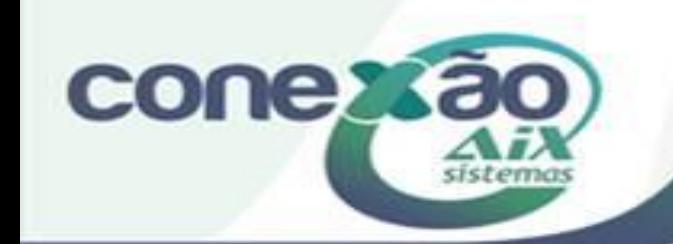

## PLANO DE ENSINO

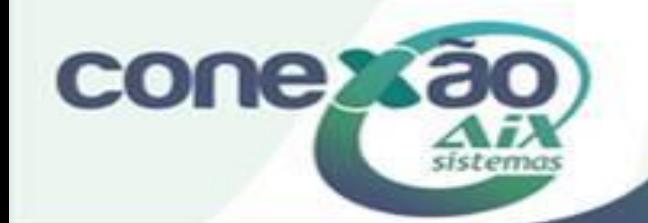

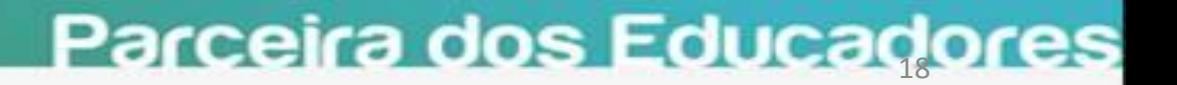

## Plano de Ensino

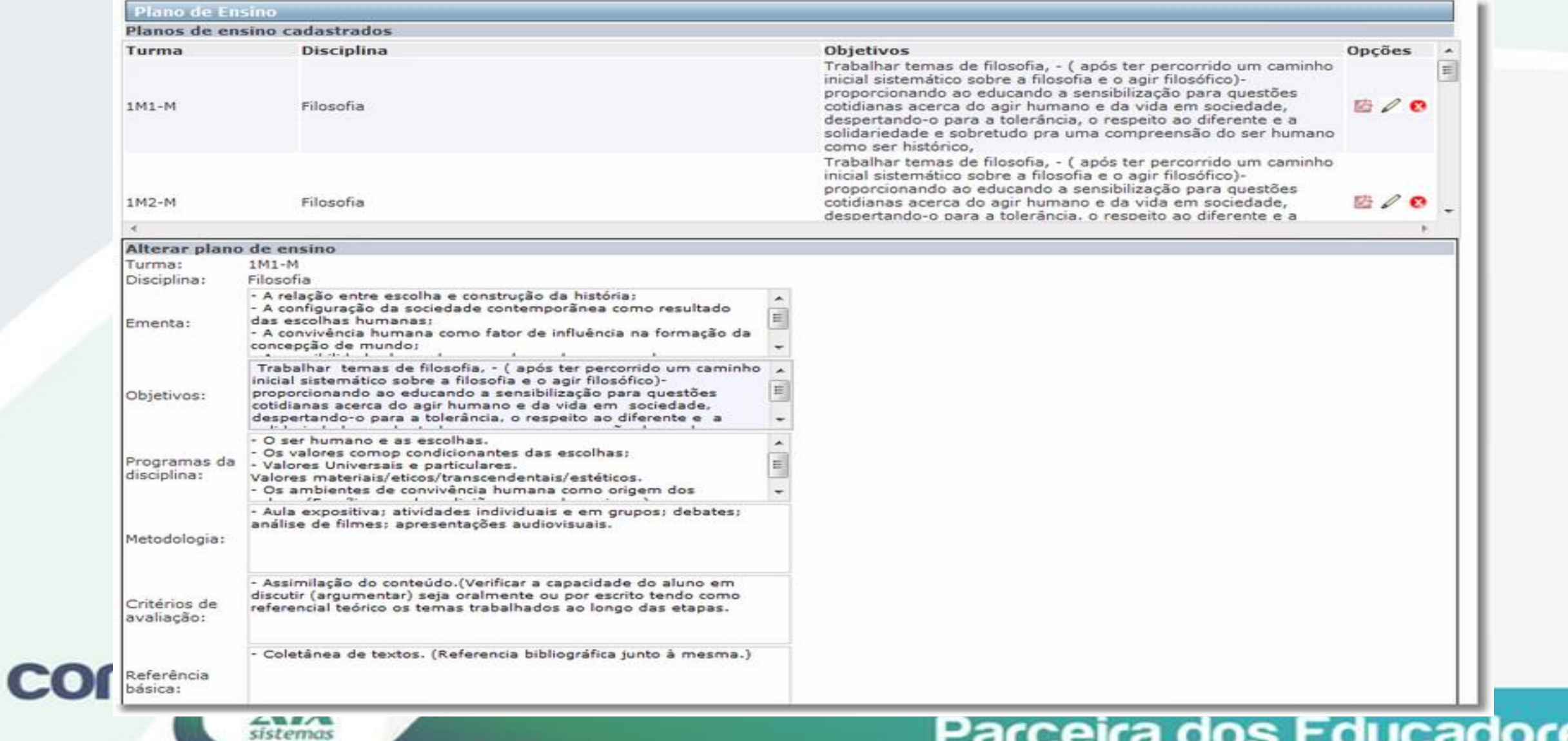

19 Apenas 1 Plano de Ensino por Disciplina / Turma

## Plano de Estudo

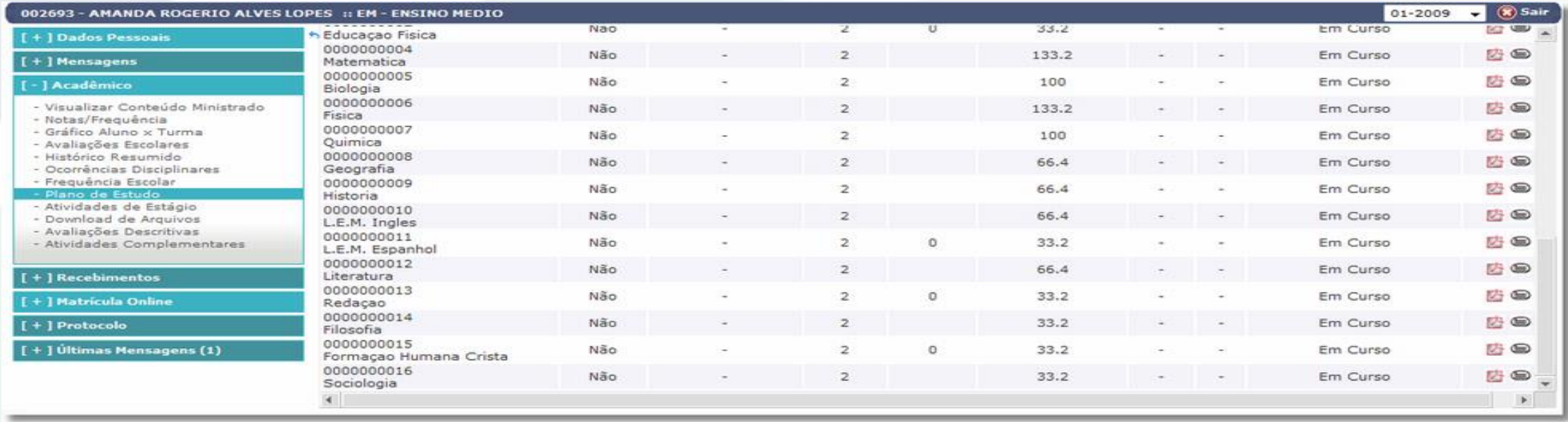

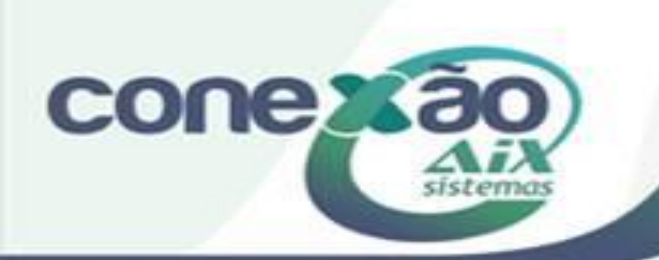

# Plano de Estudos - Impressão

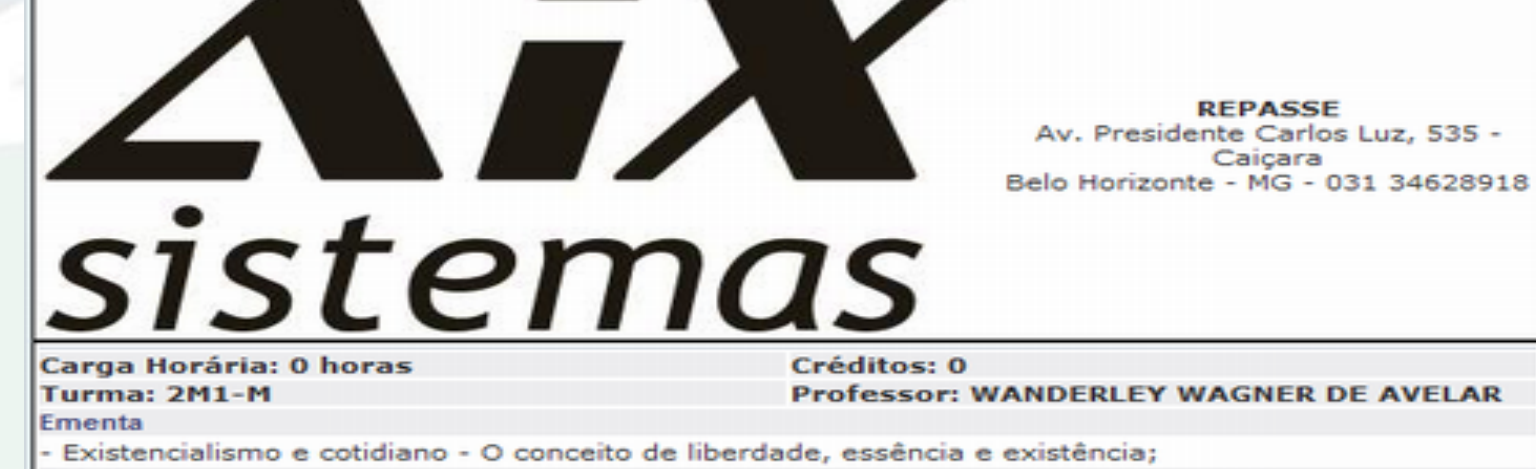

#### **Objetivos**

2º BIMESTRE Proporcionar a (re) construção de um conceito de Ser Humano, a partir do existencialismo, buscando perceber a relação (influência) entre este e o ambiente histórico e social. Programas da disciplina

- Existencialismo e cotidiano - O conceito de liberdade, essência e existência; Metodologia

- Aulas expositivas, produção de textos, audio visuais, leitura comentada.

#### Critérios de avaliação

-0 Verificação da assimilação do conteúdo através da epressão oral e escrita do aluno. (Capacidade de argumentação a partir dos temas)

#### Referência básica

- Coletânea de textos - (referência bibliográfica junto à mesma.) Referência complementar

#### Observações

sistemas

**conexa** 

- O papel bem como o lugar da filosofía no Ensino Médio, embora conte com uma grade de conteúdos específicos - como as demais áreas do conhecimento, não se prende a uma referência meramente conteudista e sim tem seu foco no desenvolvimento e na formação da consciência crítica do aluno, capaz de proporcionar ao mesmo uma visão da realidade a partir dos temas filosóficos.

ducadores

### Lançamento de Notas

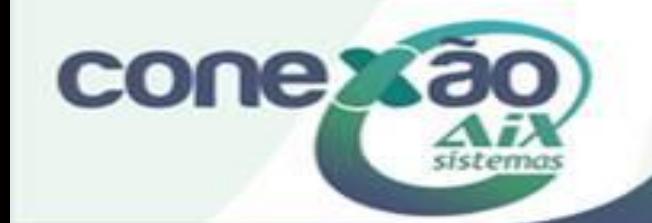

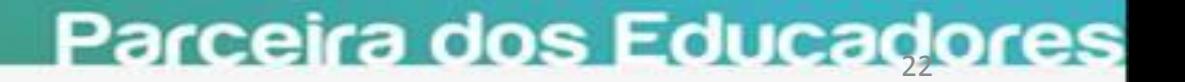

### Avaliações CADASTRAR AVALIAÇÕES

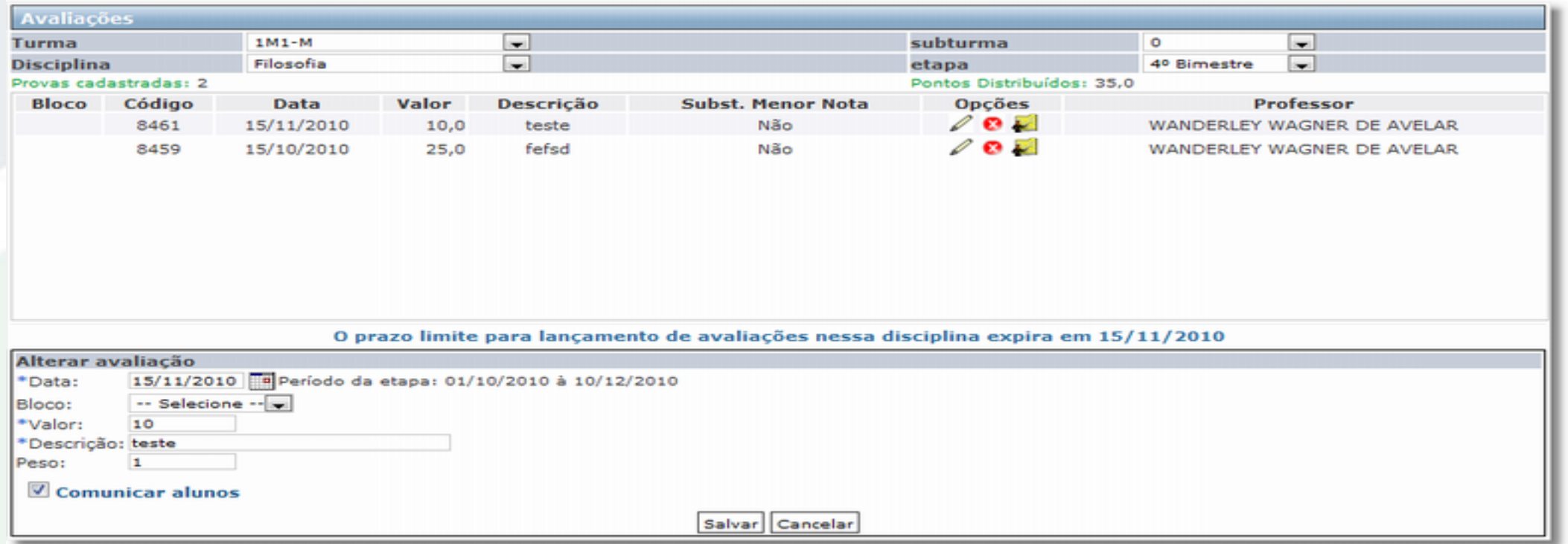

Para cadastrar Avaliações no Webgiz, não pode ter nenhum lançamento de notas feito pela Secretaria, através do Notas por turma ou Notas por Aluno.

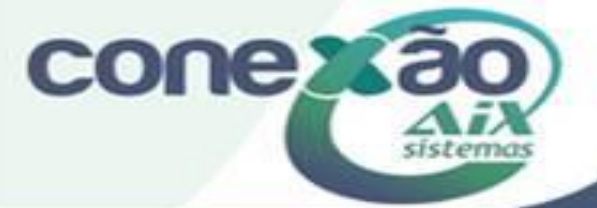

# Avaliações

Lançamento de Notas

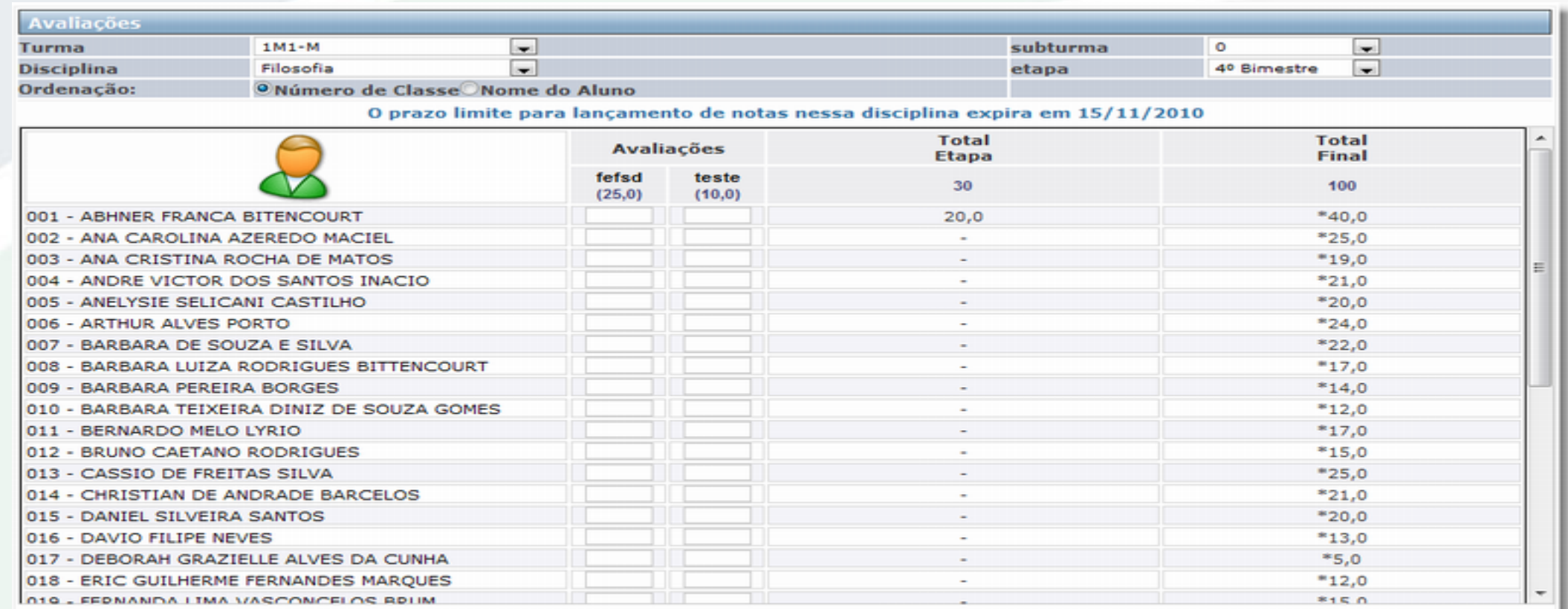

Comunicar alunos

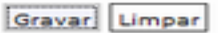

Parceira dos Educadores

<span id="page-23-0"></span>**COL** 

e os totais e percentuais serão atualizados após a realização do cálculo de notas e resultado.<br>" As notas serão gravadas com 1 casa(s) decimal(is).

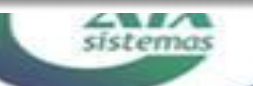

# Avaliações

Por etapa

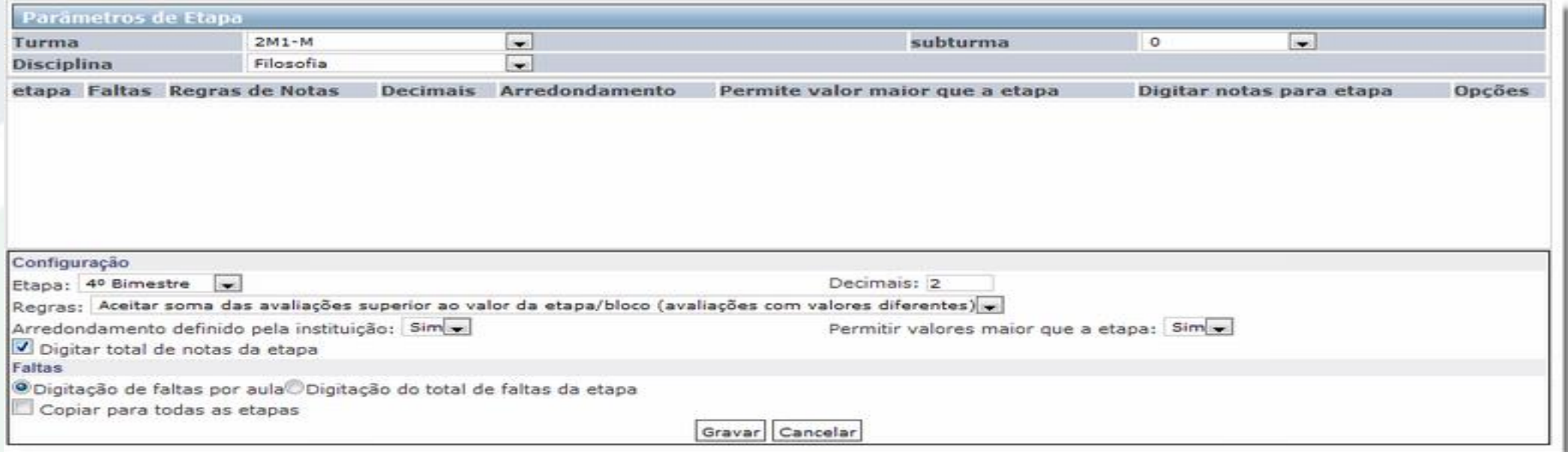

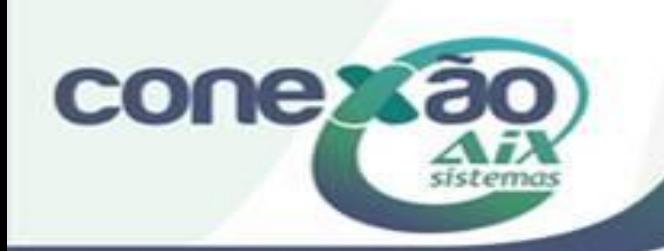

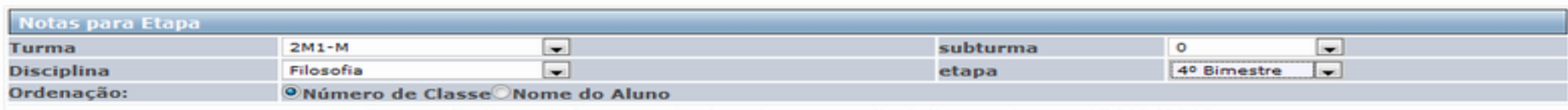

#### O prazo limite para lançamento de notas nessa disciplina expira em 15/11/2010

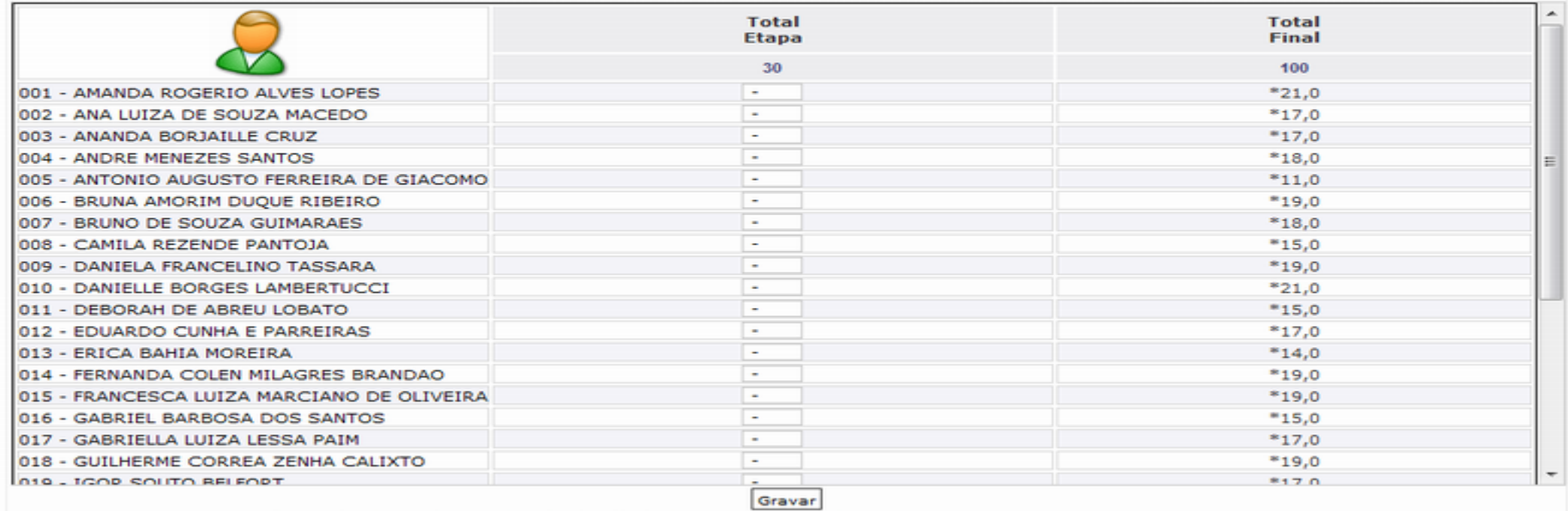

\* Os totais e percentuais serão atualizados após a realização do cálculo de notas e resultado.

\* As notas serão gravadas com 2 casa(s) decimal(is).

siste

**conexão** 

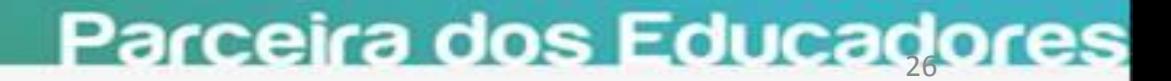

#### 000091 - WANDERLEY WAGNER DE AVELAR

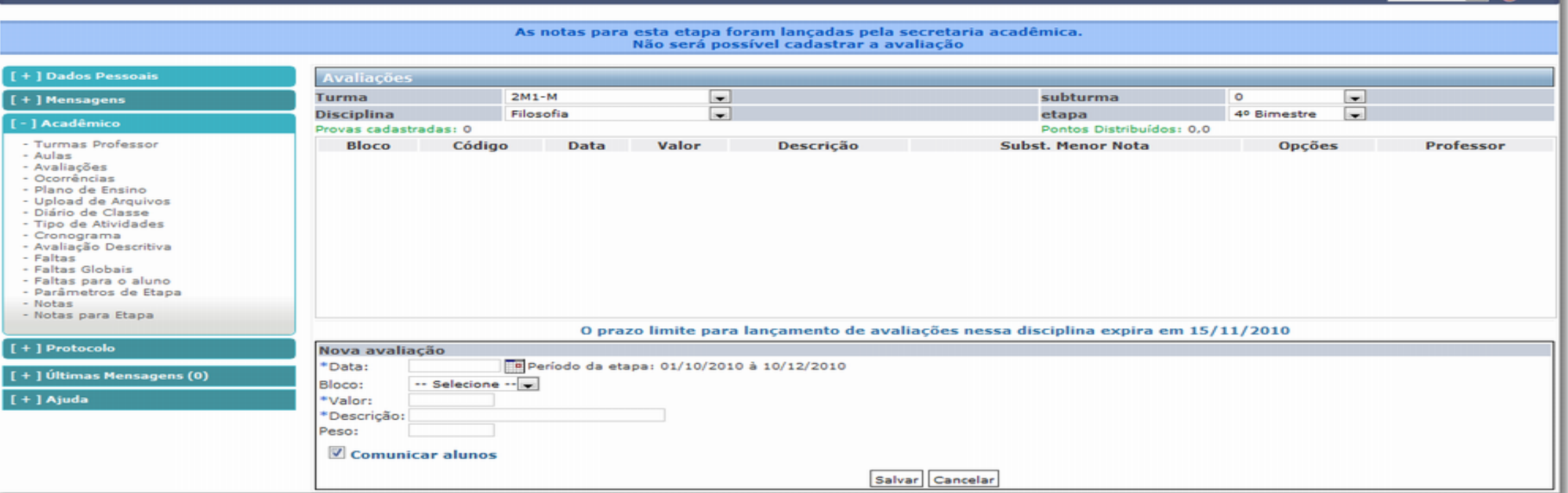

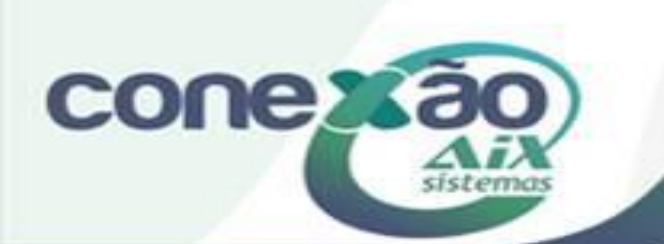

### Parceira dos Educadores

00-2010 Jack Co Sair

# Créditos

Amanda Castro

Dúvidas: [www.aix.com.br](http://www.aix.com.br/) (Cliente Online)

**[Manual On Line](http://moodle.gestaodoensino.net/wiki/)** 

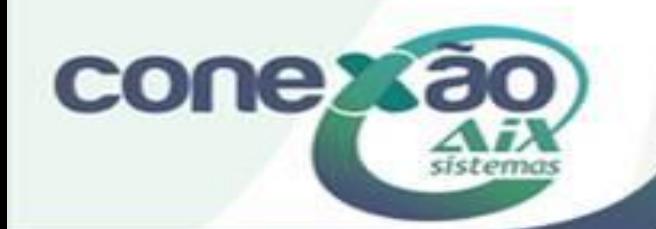